#### **Teil VI Deinstallation des Aufmaß-Moduls und der Datenbank**

### **1. Deinstallation des Aufmaß-Moduls**

Da die Installation des Aufmaß-Moduls in mehreren Schritten abgelaufen ist, muß auch die Deinstallation in mehreren Schritte und in umgekehrter Reihenfolge ablaufen. Bitte beachten Sie unbedingt die angegebene Reihenfolge.

Zur Deinstallation des Aufmaß-Moduls verwenden Sie bitte den Dialog zur Installation /Deinstallation von Software in der Systemsteuerung Ihres Betriebssystems. Wählen Sie bitte folgende Menüpunkte in Ihrem System:

Start – Einstellungen – Systemsteuerung – Software

Im angezeigten Dialog suchen Sie bitte den Eintrag Aufmaß-Modul und klicken auf den Schalter Entfernen. (Abbildung aus Windows 98)

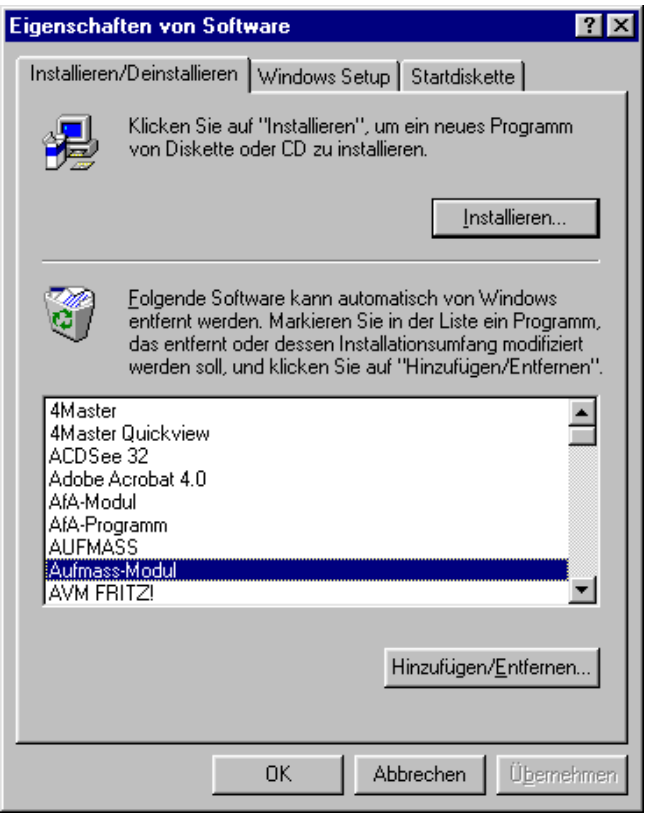

Es erscheint folgende Sicherheitsabfrage, die Sie mit Ja beantworten können.

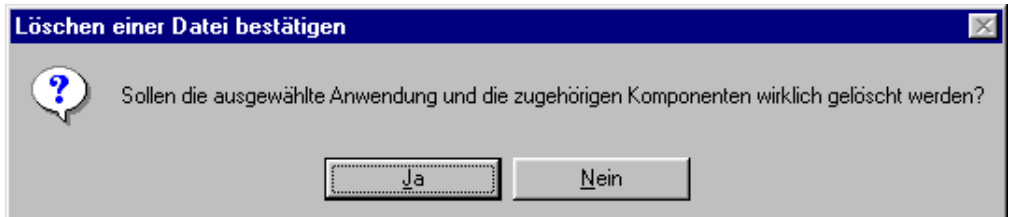

Im nächsten Dialog werden die angezeigten Punkte ausgeführt. Ist alles vollständig abgearbeitet, so ist das Programm Aufmaß-Modul von Ihren System entfernt.

#### **Teil VI Deinstallation des Aufmaß-Moduls und der Datenbank**

## **2. Löschen des Datenverzeichnisses und der Daten**

Das Deinstallationsprogramm entfernt aus Sicherheitsgründen keine Dateien, die nach der Installation z.B. durch das Programm Aufmaß-Modul angelegt wurden. Dadurch macht es sich erforderlich diese Dateien und Verzeichnisse extra, sprich "von Hand" zu löschen. Verwenden Sie dazu bitte den Windows-Explorer oder ein anderes geeignetes Programm.

Das Standard-Verzeichnis, welches bei der Installation verwendet wird lautet:

C:\Programme\Aufmaß

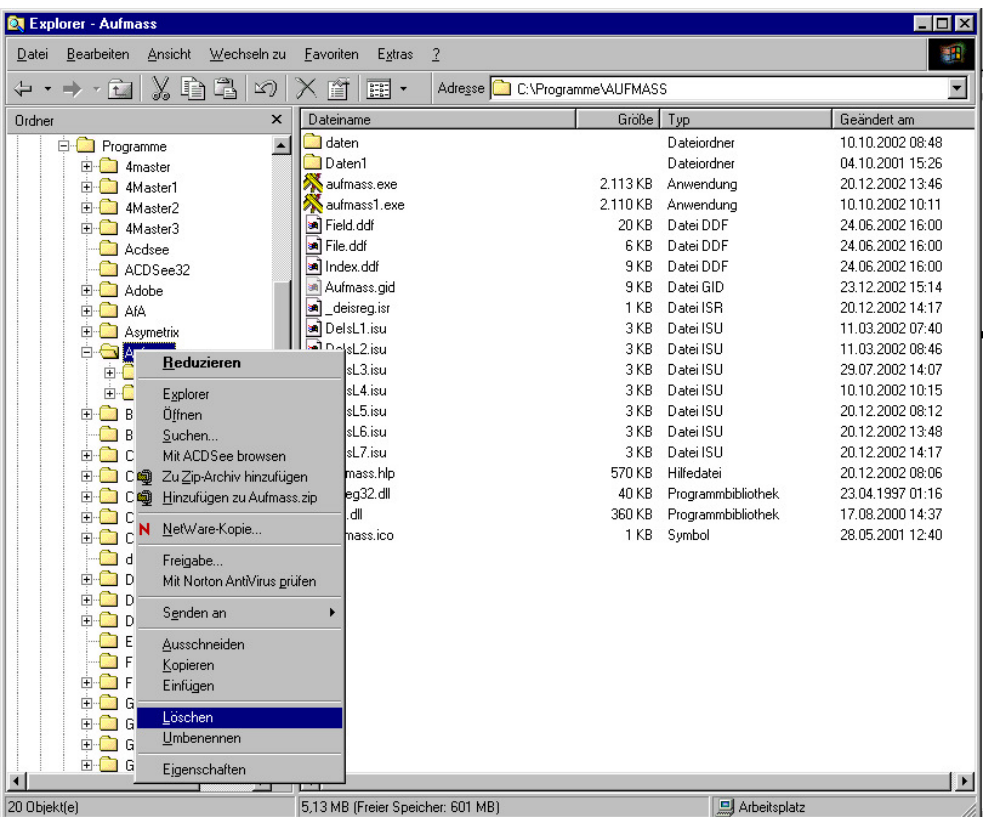

Wenn Sie dieses Verzeichnis und alle darin enthaltenen Dateien und Unterverzeichnisse löschen, haben Sie alle Bestandteile des Programms Aufmaß-Modul gelöscht.

**Bitte beachten Sie, daß die Reihenfolge** 

- **1. Deinstallation des Aufmaß-Moduls**
- **2. Löschen der zusätzlichen Dateien und Verzeichnisse**

**unbedingt eingehalten werden muß. Ansonsten ist eine Deinstallation des Programms (Punkt 1) nicht möglich. Es bleiben dann Reste in der Systemregistrierung von Windows erhalten.** 

# **Aufmaß - Modul 2.3**

### **Teil VI Deinstallation des Aufmaß-Moduls und der Datenbank**

### **3. Löschen der INI-Datei**

Zur Steuerung des Aufmaß-Moduls wird im Windows-Verzeichnis Ihres Rechners die Konfigurationsdatei AUFMASS.INI abgelegt. Diese Datei ist ebenfalls von Ihrem System zu löschen.

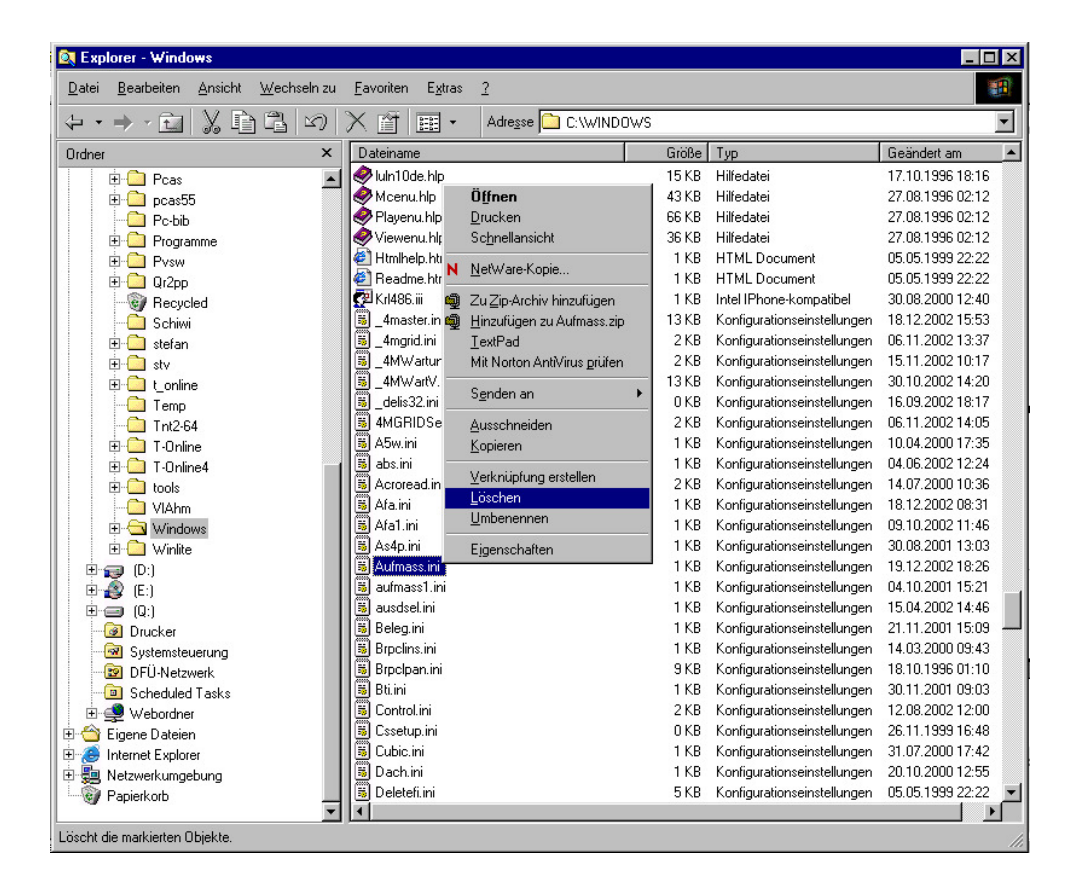

# **4. Deinstallation der Datenbank Pervasive SQL 2000i**

Auch die Deinstallation der Pervasive SQL 2000i Datenbank erfolgt über die Systemsteuerung/Software des Betriebssystems. Hierzu gehen Sie bitte wie im Punkt 1 vor. Wählen Sie bitte den Eintrag "Pervasive SQL 2000i" aus und bestätigen Sie dann den Schalter "Entfernen". Der weitere Programmablauf entspricht der Abfolge im Punkt 1.